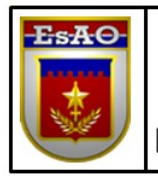

**ESCOLA DE APERFEIÇOAMENTO DE OFICIAIS** 

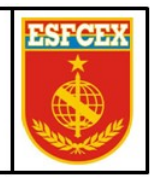

ESCOLA DE FORMAÇÃO COMPLEMENTAR DO EXÉRCITO

Cap QCO Infor Adriano Bastos de Carvalho

# **ESTUDO DE CASO: UTILIZAÇÃO DE UM SERVIDOR DE ÁREA DE TRABALHO REMOTA EM LINUX (LTSP)**

**Rio de Janeiro 2019**

# **Cap QCO Infor ADRIANO BASTOS DE CARVALHO**

## **ESTUDO DE CASO: UTILIZAÇÃO DE UM SERVIDOR DE ÁREA DE TRABALHO REMOTA EM LINUX (LTSP)**

Trabalho de Conclusão de Curso apresentado à Escola de Formação Complementar do Exército / Escola de Aperfeiçoamento de Oficiais como requisito parcial para a obtenção do Grau Especialização em Ciências Militares.

# **Orientador: Maj QCO Infor Luiz Fernando de Sousa Fonte**

**Rio de Janeiro 2019**

# **ESTUDO DE CASO: UTILIZAÇÃO DE UM SERVIDOR DE ÁREA DE TRABALHO REMOTA EM LINUX (LTSP)**

Trabalho de Conclusão de Curso apresentado à Escola de Formação Complementar do Exército / Escola de Aperfeiçoamento de Oficiais como requisito parcial para a obtenção do Grau Especialização em Ciências Militares.

# COMISSÃO DE AVALIAÇÃO

 $\mathcal{L}_\text{max}$  and  $\mathcal{L}_\text{max}$  and  $\mathcal{L}_\text{max}$  and  $\mathcal{L}_\text{max}$  and  $\mathcal{L}_\text{max}$ LUIZ FERNANDO DE SOUSA FONTE – Maj QCO Infor – Avaliador 1 Escola de Formação Complementar do Exército

CARLOS EDUARDO ARRUDA DE SOUZA – Maj QCO Infor – Avaliador 2 Escola de Formação Complementar do Exército

\_\_\_\_\_\_\_\_\_\_\_\_\_\_\_\_\_\_\_\_\_\_\_\_\_\_\_\_\_\_\_\_\_\_\_\_\_\_\_\_\_\_\_\_\_\_\_\_\_\_\_\_\_\_\_\_\_\_\_\_

# **ESTUDO DE CASO: UTILIZAÇÃO DE UM SERVIDOR DE ÁREA DE TRABALHO REMOTA EM LINUX (LTSP)**

Adriano Bastos de Carvalho<sup>[1](#page-3-0)</sup>

#### **RESUMO**

Este trabalho buscou verificar a viabilidade no uso de um servidor de terminais, baseado no sistema operacional Linux, com o uso do *Linux Terminal Service Project* – LTSP, para diminuir a carga de trabalho que as equipes das seções de tecnologia da informação têm para manter o parque computacional funcionando e atualizado. Atualmente a necessidade de uma estação de trabalho, um computador, está maior, pois quase todos os sistemas são informatizados, sejam eles sistemas locais, regionais ou do Governo Federal, e sem uma estação de trabalho fica inviável a execução das atividades da administração. É comum nos dias de hoje cada integrante de uma seção ter sua estação e, muitas vezes, guarda todo seu trabalho nela, sendo difícil a sua substituição ou o recolhimento da mesma para manutenção. O serviço de terminais com a utilização do LTSP provê a centralização das aplicações e da produção dos usuários no servidor, tornando o usuário independente de uma única estação de trabalho, pois ele terá o mesmo ambiente, com os mesmos programas e arquivos, em qualquer estação que se autenticar para trabalhar. Esta não é uma solução universal, pois há casos em que a estação de trabalho dedicada ainda é necessária, ou fica complexa quando os sistemas utilizados é heterogêneo no parque computacional. Este estudo tomou como base as funções administrativas das Organizações militares do Exército brasileiro, e neste caso se mostrou uma solução viável, promovendo a diminuição na carga de trabalho da equipe de suporte e podendo gerar uma economia de recursos na aquisição de novas estações. Além dos benefícios, esta solução se mostrou viável por atender as exigências do plano de migração de *software* livre adotado pelo Exército brasileiro.

**Palavras-chave**: LTSP, área de trabalho remota, servidor de terminal, Linux

#### **ABSTRACT**

This work aimed to verify the feasibility of using a terminal server, based on the Linux operating system, using the Linux Terminal Service Project (LTSP), to reduce the Information technology team workload to maintain computer assets running and updated. The needed of a computer workstation has increased nowadays since most systems, whether local, regional or Federal are computerized and without a workstation it is impossible to perform the administration activities. Currently it is common for each member of a section have their own station and they often keep all their work on it, making the replace or retreat for maintenance difficult. LTSP terminal service provides centralization of applications and user production on the server, making the user independent of a single workstation as it will have the same environment, programs and files independent which workstation the user log in to work. This is not a universal solution as there are cases where the dedicated workstation is still needed, or it gets complex when the systems used are heterogeneous in the computational assets. This study was based on the administrative functions of the Brazilian Army military organizations and in this case proved to be a viable solution, promoting a reduction in the support team's workload and generating savings in the acquisition of new stations. In addition to the benefits, this solution proved to be viable by meeting the requirements of the open source migration plan adopted by the Brazilian Army.

**Keywords**: LTSP, remote desktop, terminal server, Linux

<span id="page-3-0"></span><sup>1</sup> Capitão QCO de Informática da turma de 2011. Bacharel em Ciência da Computação pelo Centro Universitário da Grande Dourados (UNIGRAN) em 2010. Especialista em Aplicações Complementares às Ciências Militares pela Escola de Formação Complementar do Exército em 2011.

# **SUMÁRIO**

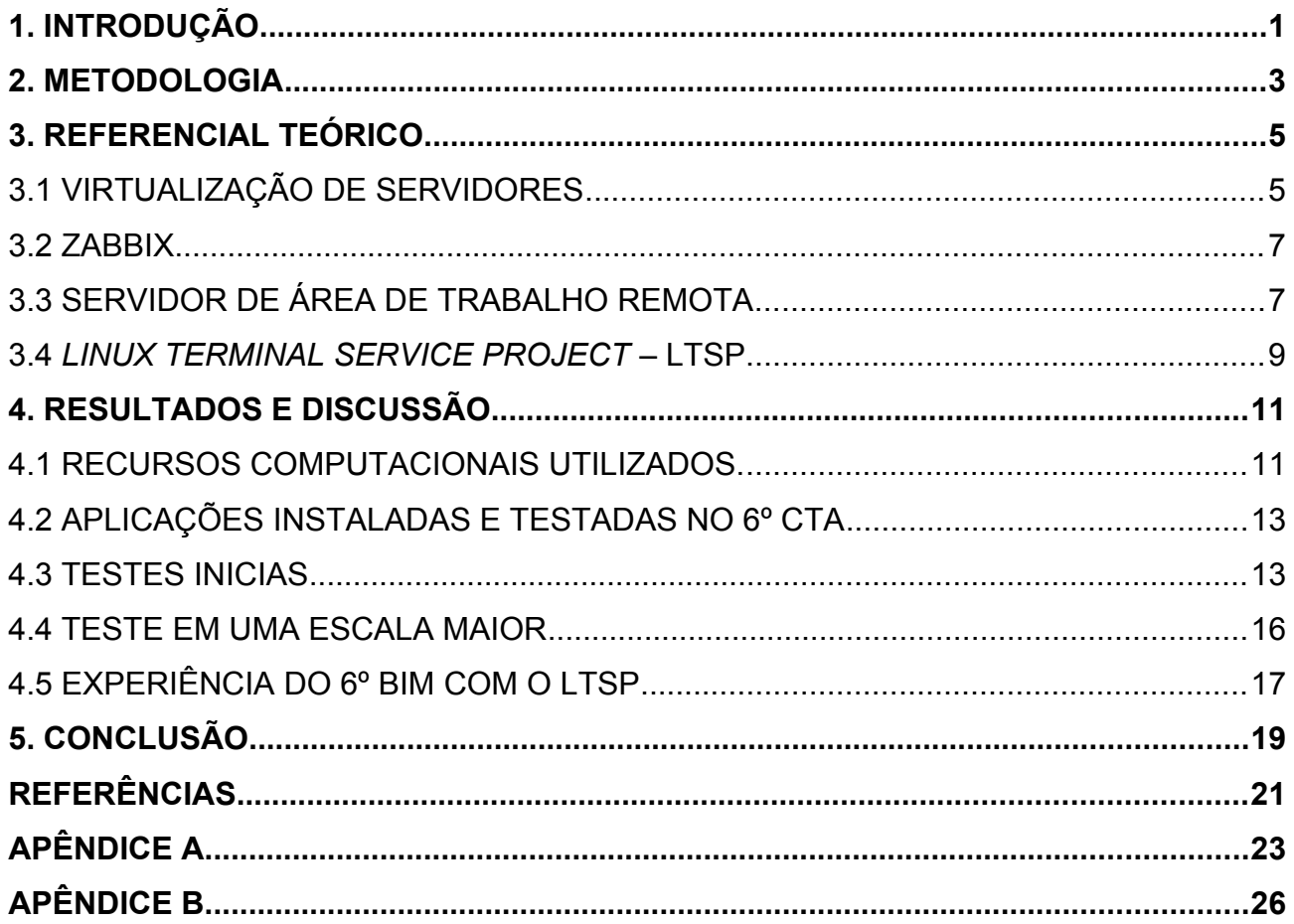

# **ESTUDO DE CASO: UTILIZAÇÃO DE UM SERVIDOR DE ÁREA DE TRABALHO REMOTA EM LINUX (LTSP)**

#### <span id="page-5-0"></span>**1. INTRODUÇÃO**

Com a informatização dos processos administrativos em todas as instituições, os executores desses processos são cada vez mais dependentes de uma estação de trabalho, um computador, para realizar suas atividades. O aumento desta dependência também é observado dentro das Organizações Militares (OM) do Exército Brasileiro, seja para acessar sistemas do próprio Exército ou do Governo Federal.

Atualmente é comum cada militar ter a sua estação de trabalho para o desempenho das atividades nas diversas seções da OM. A estação de trabalho acaba sendo exclusiva daquele militar e ele dependente exclusivamente desta para a realização dos trabalhos, pois seus documentos e senhas de acessos ficam gravadas nela.

As necessidades computacionais dos envolvidos com atividades administrativas são muito semelhantes em todas as OM. Todos utilizam diversos sistemas desenvolvidos para serem acessados pelo navegador, como o Sistema de Protocolo Eletrônico de Documentos (SPED), a página de intranet da OM, o portal de compras governamentais, os sistemas das diversas diretorias, entre inúmeros outros e algumas aplicações que devem ser instaladas na estação, como o sistema de controle de material e aplicações para edição de documentos como uma suíte de escritório.

Quando surge um novo aplicativo que os integrantes da OM necessitam ou há necessidade de atualização dos já existentes, a equipe de tecnologia da informação (TI) da OM tem que ir de máquina em máquina realizando os procedimentos necessários para a instalação/atualização, é a execução dos mesmos passos dezenas ou centenas de vezes para deixar todas as estações em condições de executar a referida aplicação. Devido a este trabalho, é comum se verificar versões diferentes do mesmo sistema em execução na mesma OM.

Outro grande trabalho que a equipe de TI da OM tem é a substituição de uma estação de trabalho, seja para correção de uma falha ou seja para atualização da mesma. Durante este processo se tem que tomar o cuidado para que não se perda as informações do usuário que estão armazenadas nela, pois muitos não possuem uma cópia segura de suas informações. Este problema é observado quando há um problema no disco da máquina que impede a leitura e a recuperação das informações ali armazenadas e acabam resultando em um retrabalho ao usuário para refazer documentos e controles que foram perdidos.

Existem algumas soluções que visam diminuir e facilitar as atividades do pessoal de TI, entre elas está o servidor de terminal, que centraliza as aplicações e dados num único ponto, no servidor. Em um parque computacional homogêneo, onde a maioria possui as mesmas necessidades computacionais, este tipo de serviço pode ser implementado, o que ocorre com os militares que desenvolvem atividades administrativas.

Devido a necessidades muito específicas de quem desenvolve atividades além das administrativas, sendo estas não comum a todas as OM, e normalmente envolvem aplicações com alto consumo de recursos computacionais ou dispositivos específicos, a implantação de um servidor de terminal se torna complexa. Por este motivo este público não foi envolvido neste estudo de caso.

Durante o estudo, também buscou-se verificar a possibilidade de proporcionar um melhor desempenho as estações de trabalhos mais velhas, com menos capacidade computacional, pois na utilização da área de trabalho remota, o consumo maior de recursos computacionais está no servidor e não na estação cliente (INSTITUTO FEDERAL DE SÃO CARLOS, 2019).

A escolha da utilização do servidor de área de trabalho remota baseado em Linux visa a atender as normas do Plano de Migração para Software Livre. Neste plano, o sistema operacional aprovado para utilização nas estações de trabalho é a distribuição Linux denominada Ubuntu (BRASIL, 2010).

O *Linux Terminal Server Project* (LTSP – Projeto de Servidor de Terminais Linux, em tradução própria) foi escolhido por possuir documentação de instalação do serviço no sistema operacional Ubuntu, atendendo as necessidades do estudo de caso, por ser uma solução de servidor de área de trabalho remota, e também atende as normas do Exército por usar o Ubuntu (LINUX TERMINAL SERVER PROJECT, 2019c).

O problema que esta pesquisa procurou resolver é se o trabalho necessário para instalar e manter um servidor de área de trabalho é compensador para a equipe de suporte de TI. E também se com esta implantação ela terá menos trabalho do que se manter as estações de trabalho dedicadas.

O objetivo geral é verificar a viabilidade no uso do serviço de área de trabalho remota, promovido pela solução LTSP, para diminuir a carga de trabalho da equipe de TI das OM em manter o parque computacional da OM funcional e atualizado.

Com a finalidade de delimitar este estudo buscando a solução para o problema apresentado, foram traçados os seguintes objetivos específicos:

1) verificar as necessidades computacionais para a instalação da solução;

2) instalar a aplicação em um servidor para verificação de desempenho;

3) testar as aplicações necessárias para o funcionamento da administração da OM com o uso da área de trabalho remota;

4) verificar com os usuários a viabilidade do uso da solução no dia a dia para execução das atividades; e

5) verificar com a equipe de TI as vantagens e desvantagens observadas com o uso da solução.

Para alcançar os objetivos, este trabalho está separado em cinco capítulos. No capítulo um está a presente introdução, no segundo está apresentada a metologia aplicada neste estudo. No capítulo três está presente o referencial teórico onde apresenta os conhecimentos teóricos empregados que são os seguintes: virtualização de servidores, Zabbix, servidor área de trabalho remota e o *Linux Terminal Service Project* – LTSP.

Já no quarto capítulo estão presentes os resultados e discussões deste trabalho, nele está apresentado o que foi feito e as observações realizadas. A conclusão do estudo está presente no capítulo cinco.

## <span id="page-7-0"></span>**2. METODOLOGIA**

O início do presente estudo teve por base uma pesquisa em páginas na Internet sobre as soluções existentes de área de trabalho remota. Dentre as soluções encontradas, buscou-se aquela que é baseada código aberto (*software*

livre) a fim de atender a exigências das normas do Exército, e a selecionada foi a LTSP sobre um sistema operacional Ubuntu.

Para se verificar a viabilidade na utilização da referida solução, esta pequisa foi desenvolvida com a técnica de estudo de caso. Houve a implementação da solução na OM escolhida pra o teste, o 6º Centro de Telemática de Área (6º CTA), e análise dos dados obtidos.

A pesquisa adotou uma abordagem qualitativa, pois se fez necessário a análise das informações coletadas a partir da utilização do servidor e do ponto de vista dos envolvidos. A viabilidade, ou não, do uso da solução foi baseada na perspectiva dos envolvidos, usuários e equipe de TI, verificando se a mesma atingirá as demandas elencadas, como o correto funcionamento das aplicações necessárias.

A coleta dos dados necessários foram realizadas através de questionário (apêndice B), este que foi respondido por militares do 6º Batalhão de Inteligência Militar; de entrevista, realizada com os envolvidos nos testes realizados no 6º CTA; e da obervação do desempenho do servidor através do monitoramento da utilização dos recursos computacionais. A utilização do questionário e a pesquisa foi fundamental para se obter a perspectiva dos usuários e da equipe de TI sobre o uso da ferramenta, já a observação do desempenho do servidor foi essencial para levantar as necessidades técnicas para o correto funcionamento da solução a fim de atender a demanda que lhe foi imposta.

Devido o envolvimento necessário para os testes da solução, implementação do serviço e das análises realizadas juntamente com todos os envolvidos, o objetivo desta pesquisa deve ser classificado como exploratório.

A população analisada restringiu-se ao universo de militares que trabalham na área administrativa do 6º CTA, aqueles que puderam colaborar com este estudo sem prejuízo nas suas rotinas de trabalho para execução dos testes, e da equipe de TI do 6ºCTA. Esta seleção de população foi definida por necessitarem de recursos computacionais, a nível de aplicações e equipamentos, comum a maioria dos militares que desempenha estas funções em outras OM. A pesquisa também se estendeu a uma outra OM da guarnição de Campo Grande, o 6º BIM, que já utiliza este sistema a cerca de dois anos. Os militares que desenvolvem outro tipo de atividade no 6º CTA, como atividade técnica, não foram envolvidos por terem necessidades específicas e não serem comum a todas as OM.

O presente estudo classifica-se quanto à natureza como uma pesquisa do tipo aplicada, pois teve por objetivo verificar a viabilidade do emprego de um servidor de área de trabalho remota em Linux com a finalidade de facilitar as atividades de suporte da seção de tecnologia da informação (STI). Em caso de viabilidade, esta solução pode ser colocada em prática em diversas OM e em outras instituições.

A definição de viabilidade ou não da solução proposta, foi definida com base na capacidade do serviço em executar todas as aplicações necessárias para os usuários exercerem suas atividades, na experiência do usuário na utilização da área de trabalho remota para o desempenho de seus trabalhos e na experiência da equipe de TI em prestar o suporte a estes usuários em comparação ao suporte prestado aos usuários de estação de trabalho dedicada.

#### <span id="page-9-1"></span>**3. REFERENCIAL TEÓRICO**

Neste estudo de caso foi configurado um servidor com os componentes necessários para o correto funcionamento do serviço de área de trabalho remota, ajustes em alguns serviços já existentes além da utilização da rede interna da OM e de estações de trabalho. Para o desenvolvimento da pesquisa, de modo a implementar de forma correta o serviço, foram necessários os conhecimentos a seguir apresentados.

#### <span id="page-9-0"></span>3.1 VIRTUALIZAÇÃO DE SERVIDORES

A virtualização de servidores consiste no compartilhamento do equipamento e seus recursos computacionais entre vários sistemas, permitindo assim a instalação de vários servidores virtuais em um único equipamento (MASSALINO, 2012).

Para que seja possível a virtualização, torna-se necessário a utilização de um sistema a isto destinado, neste estudo de caso foi utilizado a versão gratuita do VMWare ESXi por ser o sistema já utilizado pela STI da OM. A obtenção deste pode ser feito diretamente na página da empresa (VMWARE, 2019b).

Uma observação importante é a necessidade da ativação do produto através de uma licença, mesmo para versão gratuita. A obtenção da licença gratuita é através do cadastro na página do fabricante e ela é repassada quando for solicitado o *download* da instalação do sistema.

A utilização da virtualização foi fundamental para permitir a utilização dos dois serviços necessários, o servidor LTSP e um servidor de monitoramento baseado no sistema Zabbix, no único servidor físico existente disponível. Outro fator que motivou a utilização da virtualização foram algumas facilidades que esta ferramenta proporciona.

Entre os recursos utilizados na virtualização, o que mais facilitou a realização dos testes durante a configuração de todos os servidores foi a função denominada *snapshot*. Com a utilização deste recurso é possível salvar o estado atual do servidor em vários momentos da configuração e retornar a qualquer um deles em caso de falha no teste sem a necessidade de refazer toda a instalação até o momento antes da falha. Na figura 1 pode ser observado alguns *snapshot* utilizados durante o processo de configuração do servidor LTSP (VMWARE, 2019a).

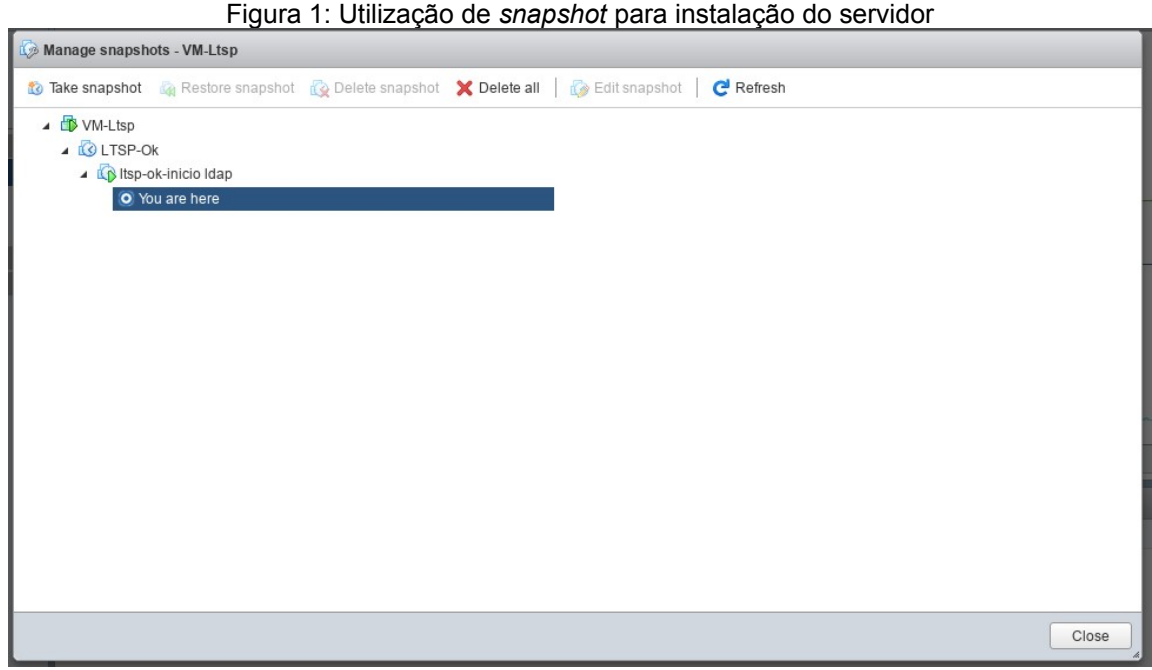

Fonte: o autor

O processo de criação e configuração do servidor virtual, assim como a instalação do sistema da VMWare não foram abordados por haver uma grande quantidade de material sobre o assunto em diversas páginas na Internet e por não ser o foco deste trabalho.

#### <span id="page-11-1"></span>3.2 ZABBIX

"*Zabbix é uma ferramenta que pode ser utilizada para monitorar toda sua infra-estrutura de rede, além de aplicações."*(COMUNIDADE BRASILEIRA DE USUÁRIOS DO ZABBIX, 2019)

A escolha da utilização da ferramenta Zabbix para monitorar os recursos foi baseada no mesmo critério da escolha do sistema da VMWare, já ser utilizado pela equipe de tecnologia da informação (TI) do 6º CTA.

A instalação foi feita em uma máquina virtual a partir de um *applience* virtual, ou seja, a partir de uma instalação em que todo o sistema já vem configurado e pronto para ser utilizado. Esta instalação pode ser obtida na página do desenvolvedor da ferramenta (ZABBIX, 2019a).

Após a instalação do Zabbix, torna-se necessário a instalação e configuração do agente no servidor a ser monitorado, neste caso no servidor LTSP. A instalação do Zabbix e configuração do agente não será abordado por não ser o foco desta pesquisa. Todo o processo da instalação e da configuração pode ser obtido na página do desenvolvedor (ZABBIX, 2019b).

Os principais itens monitorados para este trabalho foram os recursos computacionais utilizados pelo servidor que podem causar maior impacto na utilização das estações clientes, sendo os seguintes: consumo de memória RAM, utilização de processamento e tráfego na interface de rede. Os dados obtidos são apresentados no decorrer deste trabalho.

## <span id="page-11-0"></span>3.3 SERVIDOR DE ÁREA DE TRABALHO REMOTA

A área de trabalho remota pode também ser denominada de virtualização de de área de trabalho (*Virtual Desktop*). Este conceito surgiu nos anos 60 com os estudos da empresa americana IBM para melhor aproveitar os recursos computacionais existente nos antigos Mainframe, equipamentos caríssimos na época (COSTA, 2019).

O serviço de terminal, uma variante da área de trabalho remota, foi muito utilizado nos anos 80, onde devido ao custo elevado dos computadores, criavam-se estruturas baseadas em servidores de terminal e terminais burros. Todo o trabalho era executado no servidor e o terminal era responsável somente por receber os comandos fornecidos pelo usuário e mostrar as informações na tela (MORIMOTO, 2019).

Devido a crescente informatização que pode ser observada nas empresas de todos os ramos e nos órgãos públicos, manter o parque computacional está ficando caro, devido ao custo de uma estação de trabalho nova comum e dos gastos envolvidos no funcionamento destas, como o consumo de energia. Além dos fatores financeiros, também tem o impacto ambiental com o descarte das estações de trabalho que necessitam ser trocadas por outras com mais recursos.

Por causa destes fatores, a utilização de servidores de área de trabalho remota está voltando a crescer. Este recurso pode ser utilizado em proveito das estação de trabalho com menos recurso computacional, evitando a necessidade de substituição das mesmas, ou através da utilização de *Thin Client* (cliente magro, em tradução própria), como são conhecidos dispositivos com pouco recurso computacional, sem disco local e que consomem cerca de 90% menos energia elétrica em comparação as estações comum. Na figura 2 pode ser observado um comparativo entre o consumo de energia elétrica de um local que utiliza as estações convencionais e um local que utiliza estações do tipo *thin client* (MORAIS, 2019).

Figura 2: Comparativo do consumo entre *Desktop x Thin Client*.

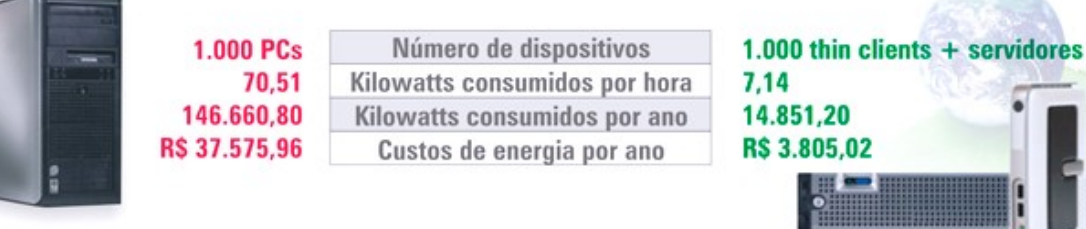

#### Fonte: MORAIS (2019)

Outra grande vantagem da utilização do serviço de área de trabalho remota é a centralização dos sistemas em um único servidor, este que é o maior foco deste estudo de caso. Esta centralização se dá pelo fato de todas as aplicações e sistemas serem instalados no servidor e executados a partir dele.

Na utilização de uma estrutura baseada na área de trabalho remota, torna-se desnecessário a utilização de disco rígido nas estações clientes, pois, como já informado, todos os sistemas e arquivos do usuário ficam no servidor da solução e são executados a partir dele. Devido esta característica, as manutenções na estação local ficam muito reduzidas, pois não haverá falhas de acesso a disco e na substituição da estação não há necessidade de se transferir as informações do usuário para a nova estação.

#### <span id="page-13-0"></span>3.4 *LINUX TERMINAL SERVICE PROJECT* – LTSP

O *Linux Terminal Service Project* – LTSP é uma marca registrada da empresa DisklessWorkstations.com. Apesar de ser uma marca registrada, trata-se de um conjunto de aplicações baseadas em código aberto utilizadas para prover a área de trabalho remota baseada em um sistema operacional Linux (LINUX TERMINAL SERVER PROJECT, 2019c).

A empresa DisklessWorkstations.com foi fundada em 1999 por desenvolvedores da solução LTSP e adicionou o suporte a *thin client* aos servidores Linux. Atualmente ela, além de colaborar com o desenvolvimento da solução, comercializa *thin client* e suporte.(DISKLESSWORKSTATIONS.COM, 2019).

A instalação da solução não é complexa. O primeiro passo é a instalação do sistema operacional a ser utilizado, neste caso foi a distribuição Linux Ubuntu 18.04 64 bits. Após a instalação tornou-se necessário a desativação de um recurso do sistema que conflita com os serviços a serem instalados. Para esta desativação foram utilizados os seguintes comandos no terminal do servidor com privilégios de administrador (usuário *root*).

*systemctl disable systemd-resolved.service systemctl stop systemd-resolved*

Após isto, a instalação da solução foi totalmente baseada em seu próprio manual que pode ser encontrado na página do desenvolvedor (LINUX TERMINAL SERVER PROJECT, 2019b).

Além do servidor LTSP torna-se necessário a utilização de um servidor de DHCP (*Dynamic Host Configuration Protocol*), serviço responsável por fornecer configurações de rede automaticamente para as estações de trabalho. A configuração deste serviço deverá ser ajusta para informar as estações onde buscar a inicialização do sistema operacional. No 6º CTA o servidor DHCP está configurado com base num sistema operacional Linux e neste caso foram adicionadas as seguintes linhas no arquivo de configuração do mesmo:

*next-server* [<](callto:10.66.254.100)*ip do servidor ltsp>; option root-path "/opt/ltsp/amd64";*

```
if substring( option vendor-class-identifier, 0, 9 ) = "PXEClient" {
      filename "/ltsp/amd64/pxelinux.0";
```
*} else {*

*}*

*filename "/ltsp/amd64/nbi.img";*

Com estes dois serviços já configurados, o último passo antes de começar a utilizar o sistema é configurar as estações de trabalho para realizar a busca do sistema operacional a partir do dispositivo de rede. Este processo de configuração varia de acordo com o fabricante, mas em sua maioria está nas configurações do BIOS (*Basic Input/Output System*), sistema responsável pelo processo de inicialização das estações de trabalho. Para acesso as configurações do BIOS exite uma tecla que deve ser apertada durante a inicialização do computador, antes da inicialização do o sistema operacional. Esta tecla varia da fabricante para fabricante, sendo as teclas mais usadas F1, F2, F10, DEL e ESC (OLIVEIRA, 2019). Não há a necessida de se retirar o disco da maquina para utilizar o serviço do LTSP, porém nos testes realizados ele ficou inacecível.

A partir do momento que a estação de trabalho está configurada para buscar o seu sistema operacional pela rede, durante a inicialização, uma aplicação existente no dispositivo, busca um servidor DHCP na rede local e obtém as configurações de rede para a máquina. Com a alteração realizada no serviço DHCP, ela receberá também as informações de onde buscar o sistema operacional.

Entre os componentes existentes no LTSP, existe um que é responsável por compartilhar o arquivo com o sistema a ser carregado pela estação. Após obter este arquivo, o processo de inicialização da estação continua como uma estação de trabalho "normal".

Para o uso no 6º CTA, a instalação do servidor foi do tipo *chrootless,* conforme mencionado na documentação oficial de instalação. Neste tipo de instalação, a imagem a ser fornecida as estações clientes é gerada a partir do sistema em execução no servidor. Quando há a necessidade de atualização ou novas instalações, estas são realizadas no próprio servidor. Após todas as configurações feitas no servidor, basta atualizar a imagem a ser disponibilizada para as estações clientes para que elas, ao reiniciarem, já carreguem o sistema com os novos recursos.

Os comandos necessários para a instalação do serviço, as configurações e os comentários com mais detalhes estão no apêndice A deste trabalho.

Segundo informações constantes na página do desenvolvedor, existe um cálculo que pode ser realizado para se dimensionar a quantidade de memória RAM necessária no servidor em virtude da quantidade de clientes. A necessidade para o funcionamento do servidor é algo próximo a 1,5 GB de RAM. A este valor deve ser adicionado 30 MB por *fat client,* denominação data a estações clientes que possuem uma quantidade significativa de recursos, e 300 MB por *thin client* (LINUX TERMINAL SERVER PROJECT, 2019a).

Com base nas informações apresentadas acima podemos fazer o cálculo com base num suposto cenário com 10 *fat client* e 20 *thin client* conforme tabela 1.

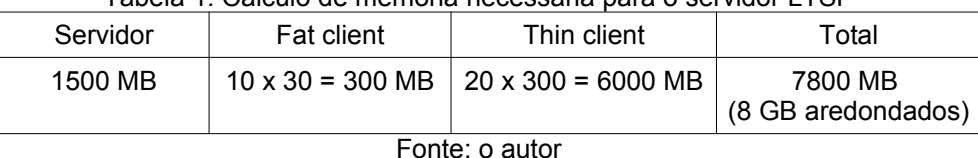

#### Tabela 1: Cálculo de memória necessária para o servidor LTSP

## <span id="page-15-1"></span>**4. RESULTADOS E DISCUSSÃO**

Para que este estudo de caso possa ser analisado com a finalidade de se replicá-lo, inicialmente é necessário conhecer os recursos que foram utilizados nos testes realizados no 6º CTA.

#### <span id="page-15-0"></span>4.1 RECURSOS COMPUTACIONAIS UTILIZADOS.

Os servidores envolvidos no teste, o servidor LTSP e o Zabbix, foram virtualizados em um servidor DELL R710 com os recursos computacionais conforme figura 3. Não se trata de um servidor novo, ele está em uso desde o segundo semestre de 2011.

| Dell Inc.<br>PowerEdge R710                                                                                     |
|----------------------------------------------------------------------------------------------------|
|                                                                                                    |
|                                                                                                    |
|                                                                                                    |
|                                                                                                    |
| Intel(R) Xeon(R) CPU E5620 @ 2.40GHz                                                                            |
|                                                                                                    |
|                                                                                                    |
| Yes, enabled                                                                                                    |
| 23.99 GB                                                                                                    |
| the contract of the contract of the contract of the contract of the contract of the contract of the contract of |

Figura 3: Recursos computacionais do servidor utilizado

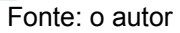

A máquina virtual utilizada para o servidor LTSP possui os recursos computacionais mostrados na figura 4.

Figura 4: Configuração de recursos do servidor LTSP

| $\overline{\phantom{a}}$ Hardware Configuration |                       |
|-------------------------------------------------|-----------------------|
| ▶ □ CPU                                         | 8 vCPUs               |
| <b>IIII</b> Memory                              | 12 GB                 |
| $\blacktriangleright$ Hard disk 1               | 200 GB                |
| <b>B</b> USB controller                         | <b>USB 2.0</b>        |
|                                                 | VLan-6CTA (Connected) |
| ▶ U Video card                                  | 4 MB                  |
|                                                 |                       |

Fonte: o autor

O servidor Zabbix foi configurado no mesmo servidor físico do LTSP com os recursos computacionais mostrados na figura 5.

Figura 5: Configuração de recursos do servidor Zabbix

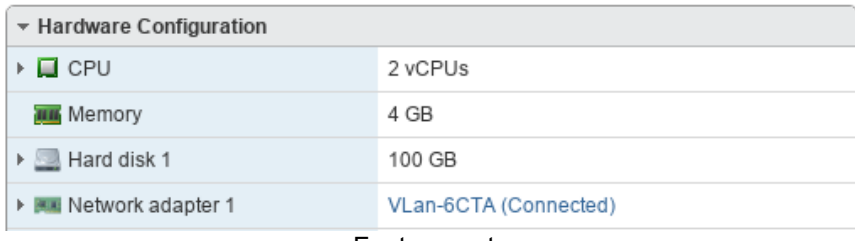

Fonte: o autor

Durante os testes de funcionalidade foram utilizadas diversas configurações de estação de trabalho, em sua grande maioria com processadores com mais de 5 anos de uso e com 4GB de memória RAM ou menos. Todas essas estações podem

ser consideradas *fat client* para definição da quantidade de memória RAM do Servidor. Nenhum *thin client* foi envolvido nestes testes.

Outra consideração importante é sobre a rede de dados da OM. A rede do 6º CTA está toda configura com equipamentos que possuem portas com capacidades de tráfego de até 1000 Mbps. O servidor físico que hospeda os servidores virtuais está ligado em uma porta com esta capacidade de tráfego.

## <span id="page-17-1"></span>4.2 APLICAÇÕES INSTALADAS E TESTADAS NO 6º CTA

Após a instalação dos servidores, em especial do LTSP, as únicas alterações realizadas foram as necessárias para a instalação e execução das aplicações utilizadas para as atividades administrativas. Abaixo segue a relação destas aplicações instaladas e testadas:

- Navegador Web Firefox;

- Navegador Web Google Chrome;

- Wine (emulador para execução de aplicações desenvolvidas para o sistema operacional Windows) para a execução do Siscofis (SIMATEX);

- Java para acesso ao Siafi; e

- Suíte de escritório LibreOffice.

#### <span id="page-17-0"></span>4.3 TESTES INICIAS

Após a configuração de toda a estrutura, os testes iniciais foram realizados com o auxílio de uma ferramenta de virtualização utilizada na própria estação de trabalho, o Virtualbox. Seu funcionamento é análogo ao VMWare porém funciona em uma estação de trabalho com sistema operacional já instalado. No site do desenvolvedor pode-se obter informações sobre sua instalação e configuração (VIRTUALBOX, 2019).

Nos primeiros testes, foi virtualizado uma estação de trabalho com processador de um núcleo e 1 GB de memória RAM, sem adicionar disco rígido. O sistema carregou normalmente porém algumas aplicações ficaram um pouco lentas. Na sequência foi adicionado mais 1 GB a memória RAM, passando a ter 2 GB. Neste segundo teste o desempenho ficou a contento e todas a aplicações executaram normalmente.

Após os testes de funcionamento com as máquinas virtuais, foram realizados alguns testes com as estações de trabalho existentes nas seções, em todas elas o funcionamento do sistema permitiu a utilização das aplicações propostas. Como pode ser observado na figura 6, há um pequeno aumento no consumo de memória RAM quando uma nova estação é ligada e um aumento momentâneo no processamento e no tráfego na interface de rede do servidor, nada que prejudicou o desempenho das estações.

Os militares que mais utilizaram o sistema nestes testes iniciais foram os militares da Central de Serviço do 6º CTA e alguns da Seção de Gerenciamento das Operações. Nestes testes as aplicações mais usadas nas estações foram o Firefox, o Google Chrome e o LibreOffice Writer.

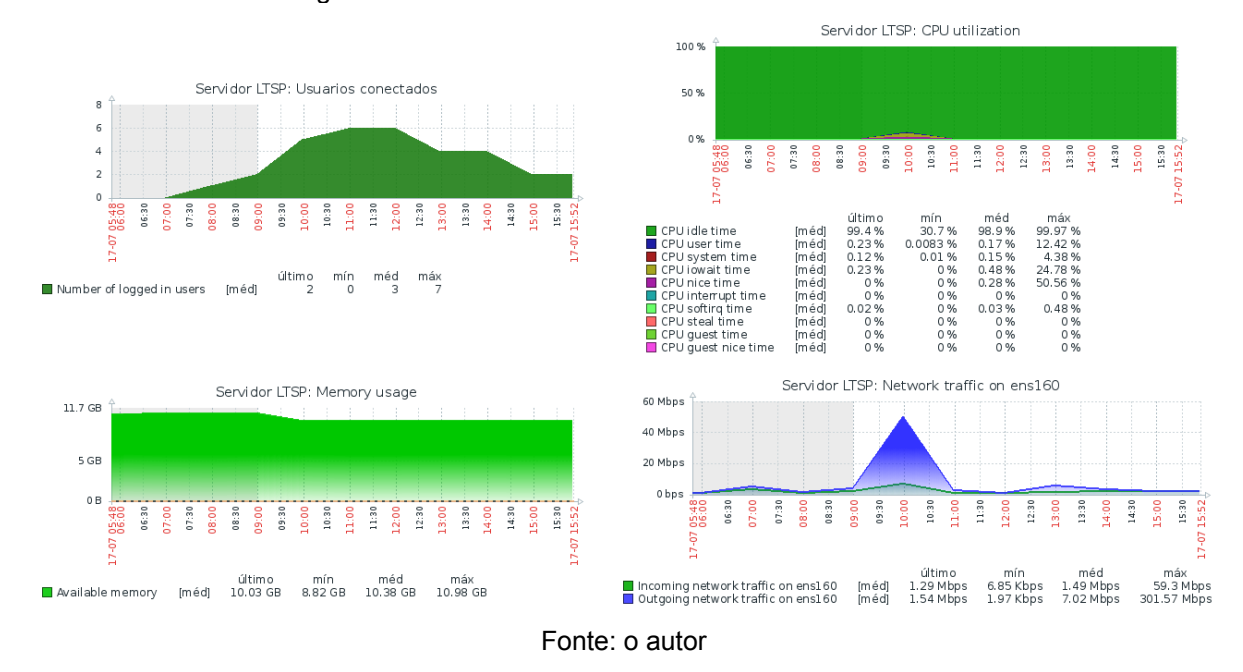

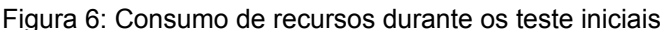

Neste período foram necessárias atualizações mais frequentes no serviço para os ajustes necessários para o uso das aplicações. Com a execução destes procedimentos já se pode observar uma grande vantagem e uma desvantagem. Quando a atualização e as correções necessárias eram feitas no servidor, após a atualização da imagem para as estações clientes, todos, após reiniciar suas estações para carregar o sistema atualizado, já se beneficiavam de todas as atualizações e instalações feitas no servidor, caracterizando uma vantagem, a desvantagem foi a necessidade de se reiniciar a estação de trabalho a cada atualização no servidor.

Vale destacar que todos sabiam da instabilidade inicial para os ajustes necessários e por este motivo já esperavam interrupções momentâneas, porém esta é uma grande desvantagem no uso desta solução, em um ambiente de produção as atualizações e instalações deverão ser agendadas e feitas fora do horário de expediente para que os usuários não sejam prejudicados. Ajustes emergenciais que possam ser necessários durante o expediente impactará todos os usuários da solução.

O teste inicial durou cerca de duas semanas. Foi feita uma entrevista com os militares envolvidos e pode-se obter o seguinte ponto de vista por parte deles:

• Pontos positivos:

- foi observado uma padronização nos sistemas utilizados, pois todos estavam com as mesmas aplicações e as mesmas versões;

- quando foi necessária uma nova aplicação, o administrador do servidor, que no momento era o chefe da Central de Serviço, procedeu a instalação somente uma vez e a mesma foi disponibilizada para todos.

• Pontos negativos:

- cerca de 80% dos usuários reclamaram por terem "perdido" as senhas que já estavam gravadas em seus navegadores, no sistema local da estação de trabalho;

- os usuários que tinham o sistema operacional Windows em suas estações reclamaram do sistema operacional Linux e queriam passar a utilizar o Windows novamente;

- cerca de 80% reclamaram por terem perdido o acesso as informações que estavam gravadas no disco local da máquina; e

- todos reclamaram de ter que reiniciar suas estações para recarregar a versão atualizada do sistema.

Pode-se destacar que os pontos negativos elencados pelos militares que utilizaram o sistema estão mais relacionados com a mudança do sistema operacional, e não com o fato de ser um serviço de área de trabalho remota ou do desempenho da solução. Estes mesmos pontos negativos seriam causados caso a estação de trabalho fosse substituída ou formatada, tendo seu sistema operacional trocado de Windows para Linux, ou de versão do Linux, e sem que as informações do usuário fossem migradas para a nova estação.

O ponto negativo mais impactante na solução que foi observado é a necessidade de reiniciar a estação para carregar as mudanças feitas no servidor. Este fato deve ser muito bem analisado para uma implementação desta solução. O ideal será utilizar uma amostra das diversas seções a serem migradas para efetuar o teste em todas as aplicações necessárias e aplicar a solução de forma geral somente após todos os ajustes necessários.

#### <span id="page-20-0"></span>4.4 TESTE EM UMA ESCALA MAIOR

Após a realização dos testes iniciais, os testes foram realizados em uma escala maior utilizando-se as estações de trabalho existentes nos dois laboratórios do 6º CTA. Para que isso fosse possível, foram adicionadas mais duas placas de rede na máquina virtual do servidor LTSP para permitir o acesso a partir dos laboratórios.

Na figura 7 pode-se observar os recursos utilizados no servidor durante o teste neste cenário. Foram um total de trinta e duas estações de trabalho. As estações do laboratório 2 foram ligadas primeiro, elas estavam acessíveis pela interface de rede ens224, e depois ligadas as máquinas do laboratório 1, acessíveis pela interface ens192. A interface ens160 permite acesso a partir da rede interna do 6º CTA.

Pode-se observar que há um tráfego na interface de rede maior somente durante a inicialização das máquinas, assim como um aumento no processamento durante este período, porém o consumo de memória RAM permanece quase que estável. Neste cenário, haviam mais estações no laboratório 2, um total de 20, por este motivo houve um consumo maior de recursos ao ligar as máquinas que estavam localizadas nele.

Durante a inicialização das máquinas, quase que simultâneas dentro do mesmo laboratório, as estações que ligaram primeiro e foram testadas, apresentaram lentidão para a autenticação do usuário e para abertura de aplicativos, porém o acesso ficou normal, como uma estação com sistema próprio, após o carregamento de todas as estações.

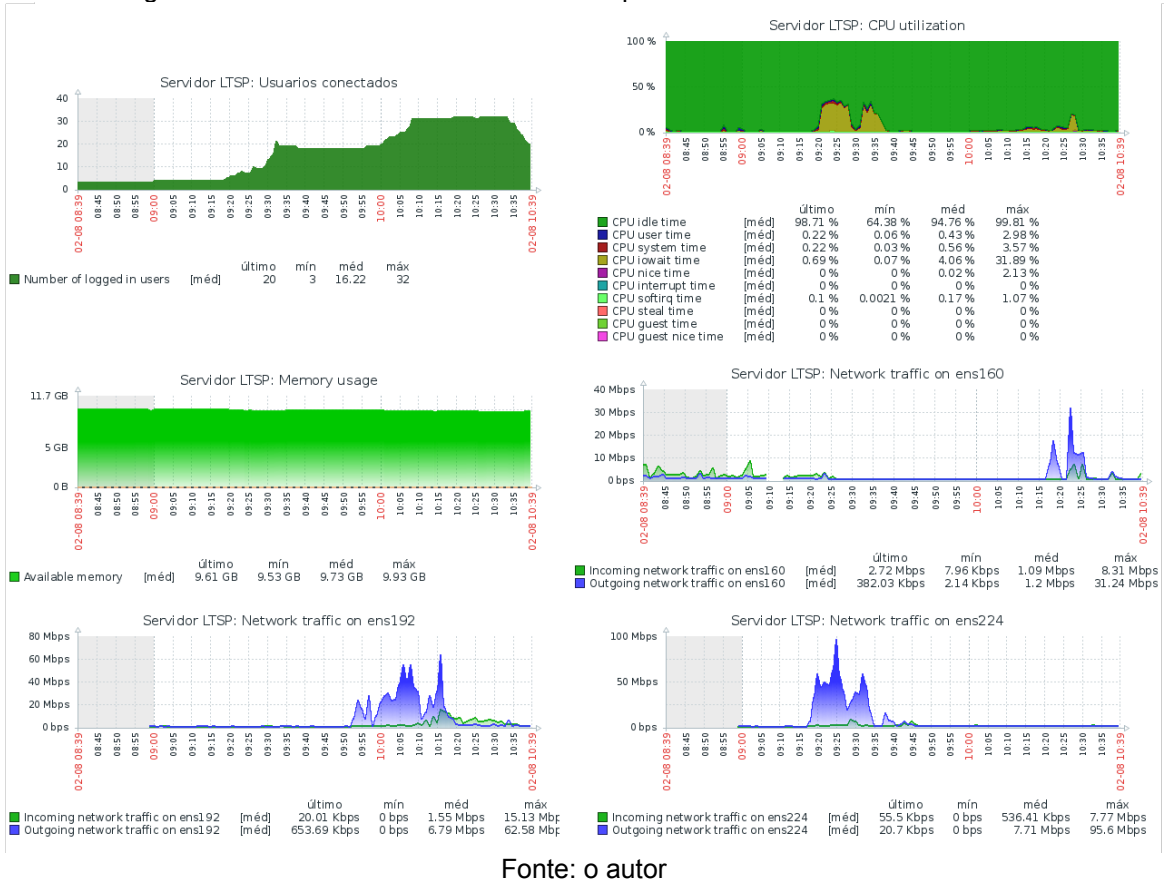

Figura 7: Consumo de recursos durante o primeiro teste em uma escala maior

Após o término da inicialização de todas as trinta e duas estações, um militar da STI ficou utilizando a estação com menos recurso, com um processador core 2 duo e com 2GB de memória RAM com mais de seis anos de uso, por cerca de meia hora, neste período redigiu um texto no LibreOffice Writer e navegou em diversas páginas na Internet com o Firefox e com o Google Chrome. Sua experiência em utilizar o sistema foi boa, conseguiu desenvolver todas as tarefas de forma aceitável e com bom desempenho.

#### <span id="page-21-0"></span>4.5 EXPERIÊNCIA DO 6º BIM COM O LTSP

O 6º Batalhão de Inteligência Militar está utilizando o LTSP a cerca de dois anos. A grande motivação que os levaram a implantar este serviço em sua rede foi a segurança da informação e a centralização de toda a produção dos usuários. Atualmente a solução está estável e em uso pela maioria dos militares daquele batalhão.

Durante o início da implantação as maiores dificuldades foram os ajustes necessários para o correto funcionamento de todas as aplicações necessárias e a adaptação dos usuários, pois a maioria deles estavam habituados a utilizar o sistema operacional Windows e apresentaram alguma resistência em começar a utilizar o sistema Linux e a suíte de escritório LibreOffice ao invés da suíte Microsoft Office.

Após a estabilização da solução, com a adaptação dos usuários a mudança do sistema operacional e o correto funcionamento de todas as aplicações necessárias, não foi observado nenhuma queda na produtividade dos usuários e nenhuma dificuldade no uso a área de trabalho remota.

Atualmente a equipe de TI da OM gasta menos tempo com o suporte ao usuário devido a centralização no servidor. O processo de atualização dos sistemas e de instalação de novas aplicações está mais ágil, porém teve que passar a ser realizado fora do horário de expediente para evitar indisponibilidade no sistema em horários de maior demanda. Não foi possível migrar toda a OM devido a necessidades específicas de alguns usuários, neste caso a estação de trabalho dedicada teve que ser mantida.

Abaixo algumas palavras de um dos militares da equipe de TI da OM sobre as principais vantagens e desvantagens sobre a solução:

*"Vantagens:*

- *a) centralização de manutenção de SO e softwares;*
- *b) não utilização de discos de armazenamento nos terminais de acesso;*
- *c) agilidade e confiabilidade dos backups;*
- *d) necessidade de hardware de baixo custo nos terminais.*

#### *Desvantagens:*

*a) necessidade de recursos humanos capacitados nas áreas de hardware, redes de computadores e administração de sistemas Linux;*

- *b) necessidade de uma infraestrutura de rede estável e disponível;*
- *c) necessidade de um hardware com maior capacidade para o servidor;*

*d) em caso de algum problema no servidor ou na rede durante o expediente, toda produção dos usuários cai para 0%." (militar da equipe de TI do 6º BIM)*

Como pode ser observado nas palavras de um dos militares de TI da OM, existem vantagens consideráveis sobre a implantação do serviço que facilitam o trabalho da equipe de TI e geram economia para a OM. Das desvantagens elencadas, caracteriza-se como única desvantagem exclusiva da solução a mencionada na letra d), pois ela será causada com a centralização de todos os sistemas em único servidor. Caso o servidor fique indisponível, ou o acesso a ele através da rede de dados, todas as estações ficarão sem seus sistemas.

Em relação aos itens a) e b) das desvantagens, elas são comuns a todas as OM, pois aquelas que seguem o plano de migração para *software* livre (Portaria n° 11-DCT, de 29 de março de 2010) já necessitam de administradores de sistema Linux e, mesmo aquelas que não seguem o plano, necessitam de pessoal para a manutenção do *hardware* da OM e para administração da rede, pois todas utilizam computadores e a maioria dos sistemas usados pelo Exército hoje estão disponíveis através de sistemas web que estão hospedado em servidores, como exemplo o SPED (Sistema de Protocolo Eletrônico de Documentos). Sem o correto funcionamento da rede de dados da OM, a estação de trabalho fica isolada e não consegue acessar os sistemas necessários.

Sobre o item c) das desvantagens, com a economia gerada com a utilização de máquinas mais antigas, ou com a aquisição de estação com menos recursos, anularia, ou ao menos amortizaria, o gasto inicial a mais com o servidor. Com o passar do tempo e com aquisições futuras de novas estação, poderá gerar inclusive economia de recursos.

As vantagens apresentadas pela implantação do LTSP no 6º BIM são aquelas almejadas por este estudo de caso, a centralização das aplicações, não ser mais necessário o disco na estação de trabalho e a utilização de computadores com recursos mais modestos, como a utilização de máquinas mais velhas.

#### <span id="page-23-0"></span>**5. CONCLUSÃO**

Desde os testes iniciais pode-se observar as vantagens e desvantagens presentes neste tipo de solução, a centralização das aplicações que por um lado facilitou o suporte prestado pela equipe de TI da OM e por outro lado deixou as estações totalmente dependente do servidor. A viabilidade da utilização desta solução dependerá da realidade de cada OM ou instituição. No caso do 6º CTA apresentou-se como uma solução viável para uso por aqueles que desenvolvem atividades puramente administrativas. No caso do 6º BIM, pode-se considerar como um implantação bem sucedida e em uso a aproximadamente dois anos.

Para o sucesso e viabilidade da implantação do LTSP, a OM deverá verificar se as necessidades de aplicações, por parte dos usuários a serem migrados, podem ser executadas a partir de um sistema Linux e se as aplicações, em sua maioria, são comuns a estes usuários. Em caso de dependência do sistema Windows ou de um parque heterogêneo, onde cada usuário tem um conjunto específico de aplicações que necessita, a implantação da solução será inviável.

A viabilidade de implantação existente no 6º CTA e a implantação no 6º BIM não foi de adesão em cem por cento das estações de trabalho. Sempre existirá algumas estações que não poderão ser migradas para esta solução, seja por criticidade da função nela desempenhada ou seja pelos requisitos de aplicações e de capacidade computacional. Como exemplo de estação que não poderá ser migrada está a da própria equipe de TI responsável por resolver problemas relativos aos servidores e a rede da OM.

Mesmo com a impossibilidade de migração total nestas OM, pode-se observar que houve, no caso do 6º BIM, e que haverá, no caso do 6º CTA, um ganho em tempo para a equipe de TI na prestação de suporte. Para o usuário não há impacto na produtividade com o uso da solução, poderá ser necessária alguma adaptação caso seja um usuário sem experiência com a utilização do sistema Linux.

Para os usuários que possuem estações de trabalhos mais velhas, com poucos recursos, pode-se observar uma ganho de performance, melhorando a experiência do usuário no desenvolvimento de suas atividades. Com a implantação desta solução pode-se economizar recursos na troca das estações de trabalho, tornando desnecessária em alguns casos ou necessitando de equipamentos mais modestos em outros.

Algo que não foi objeto deste estudo de caso e pode ser de grande valia para as OM do Exército, é verificar a viabilidade de se substituir o parque computacional, em sua maior parte, por *thin client.* Neste estudo pode-se verificar a real economia apresentada por estes equipamentos em sua aquisição, comparandose com uma estação de trabalho "normal", e no consumo de energia elétrica. Caso esta economia se comprove como real, a instituição poderá ser beneficiada com a economia de recursos e a possível destinação destes para outras áreas.

## <span id="page-25-0"></span>**REFERÊNCIAS**

BRASIL. Exército. **Portaria n° 11-DCT, de 29 de março de 2010. Aprova o Plano de Migração para Software Livre no Exército Brasileiro, versão 2010**. Separata ao Boletim do Exército nº 17/2010, Brasília, DF, 30 abr. 2010.

COMUNIDADE BRASILEIRA DE USUÁRIOS DO ZABBIX. **Zabbix**. Disponível em: [http://zabbixbrasil.org/?page\\_id=59](http://zabbixbrasil.org/?page_id=59) Acesso em 31 jul. 2019.

COSTA, Adriana Aparecida. **Virtualização de Desktop como Solução para a Redução de Custos**. Disponível em:

[http://www.techoje.com.br/site/techoje/categoria/detalhe\\_artigo/887.](http://www.techoje.com.br/site/techoje/categoria/detalhe_artigo/887) Acesso em: 30 jul. 2019.

DISKLESSWORKSTATIONS.COM. **Linux Terminal Server Solutions**. Disponível em:<http://www.disklessworkstations.com/ltsp-linux-terminal-server.html>Acesso em: 1º ago. 2019.

INSTITUTO FEDERAL DE SÃO CARLOS. Wiki do IFSC Campus São José, **Uso de thin clients e LTSP como solução para economia de recursos e reutilização de hardwares obsoletos**. Disponível em:

[https://wiki.sj.ifsc.edu.br/wiki/index.php/Uso\\_de\\_thin\\_clients\\_e\\_LTSP\\_como\\_solu](https://wiki.sj.ifsc.edu.br/wiki/index.php/Uso_de_thin_clients_e_LTSP_como_solu%C3%A7%C3%A3o_para_economia_de_recursos_e_reutiliza%C3%A7%C3%A3o_de_hardwares_obsoletos) %C3%A7%C3%A3o para economia de recursos e reutiliza [%C3%A7%C3%A3o\\_de\\_hardwares\\_obsoletos](https://wiki.sj.ifsc.edu.br/wiki/index.php/Uso_de_thin_clients_e_LTSP_como_solu%C3%A7%C3%A3o_para_economia_de_recursos_e_reutiliza%C3%A7%C3%A3o_de_hardwares_obsoletos) Acesso em: 30 jul. 2019.

LINUX TERMINAL SERVER PROJECT. **Installation**. Disponivel em: http://wiki.ltsp.org/wiki/Installation Acesso em: 23 set. 2019a.

LINUX TERMINAL SERVER PROJECT. **Installation Ubuntu**. Disponivel em: [http://](http://wiki.ltsp.org/wiki/Installation/Ubuntu) [wiki.ltsp.org/wiki/Installation/Ubuntu](http://wiki.ltsp.org/wiki/Installation/Ubuntu) Acesso em: 23 set. 2019b.

LINUX TERMINAL SERVER PROJECT. **LTSPedia**. Disponivel em: http://wiki.ltsp.org/wiki/LTSPedia Acesso em: 09 jul. 2019c.

MASSALINO, Fábio. **Virtualização de servidores e suas principais vantagens.** Vila Velha, ES, 2012. Disponível em:

<https://www.esab.edu.br/wp-content/uploads/monografias/fabio-massalino.pdf> Acesso em: 31 jul. 2019.

MORAIS, Arnaldo. **Wyse S10: Thin Cliente x Desktop**. Disponível em: <http://www.ondati.com.br/artigos/wyse-s10-thin-client-x-desktop.html>Acesso em: 31 jul. 2019.

MORIMOTO, Carlos E. **Terminal Burro**. Disponível em: <https://www.hardware.com.br/termos/terminal-burro>Acesso em: 31 jul. 2019.

OLIVEIRA, Sérgio. **Qual tecla devo apertar para acessar o BIOS do meu computador?** Disponível em: [https://canaltech.com.br/hardware/qual-tecla-devo](https://canaltech.com.br/hardware/qual-tecla-devo-apertar-para-acessar-o-bios-do-meu-computador/)[apertar-para-acessar-o-bios-do-meu-computador/.](https://canaltech.com.br/hardware/qual-tecla-devo-apertar-para-acessar-o-bios-do-meu-computador/) Acesso em: 24 set 2019.

VIRTUALBOX. **Welcome to VirtualBox.org**. Disponível em: [https://www.virtualbox.org](https://www.virtualbox.org/) . Acesso em: 25 set 2019.

VMWARE. **Noções básicas sobre snapshots de máquina virtual no VMware ESXi e no ESX**. Disponível em: [https://kb.vmware.com/articleview?](https://kb.vmware.com/articleview?docid=1015180&lang=pt_PT) docid=1015180&lang=pt PT Acesso em: 31 jul 2019a.

VMWARE. **VMware vSphere Hypervisor 6.7 Download Center**. Disponível em: https://my.vmware.com/en/web/vmware/evalcenter?p=free-esxi6. Acesso em 25 set 2019b.

## ZABBIX, **Download and Install Zabbix**. Disponível em: https://www.zabbix.com/download\_appliance. Acesso em: 30 ago de 2019a.

#### ZABBIX, **Zabbix Documentation 4.0**. Disponível em:

https://www.zabbix.com/documentation/4.0/pt/manual/installation. Acesso em: 30 ago 2019b.

# <span id="page-27-0"></span>**APÊNDICE A**

#### **INSTALAÇÃO DO DO SERVIDOR LTSP**

A instalação do servidor LTSP foi feita em uma máquina virtual com 12 GB de memória RAM e 8 vCPU. A base para a instalação do servidor foi o sistema operacional Ubuntu 18.04, versão para *desktop* 64 bits. A instalação do sistema operacional foi feita de forma básica, como em uma estação de trabalho qualquer, e a instalação do serviço LTSP foi baseada no manual de instalação do desenvolvedor (LINUX TERMINAL SERVER PROJECT, 2019b).

Após a instalação do sistema operacional, foi instalado o pacote recomendado para máquinas virtuais VMWare (open-vm-tools) e o sistema foi atualizado com os comandos *apt update* e *apt upgrade*.

Antes do início da instalação do serviço LTSP, foi necessário desativar a aplicação *systemd-resolved*, pois ela utiliza uma porta TCP necessária para um dos serviços utilizados pelo LTSP, a porta TCP/53. Para parar e desativar esta aplicação, foram utilizados os seguintes comandos, estes que devem ser executados como administrador do sistema operacional (usuário root):

## *systemctl disable systemd-resolved.service systemctl stop systemd-resolved*

Para instalação do serviço LTSP foram utilizados os comandos da tabela 2 abaixo na ordem em que foram apresentados, sempre executados em um terminal com privilégios de administrador.

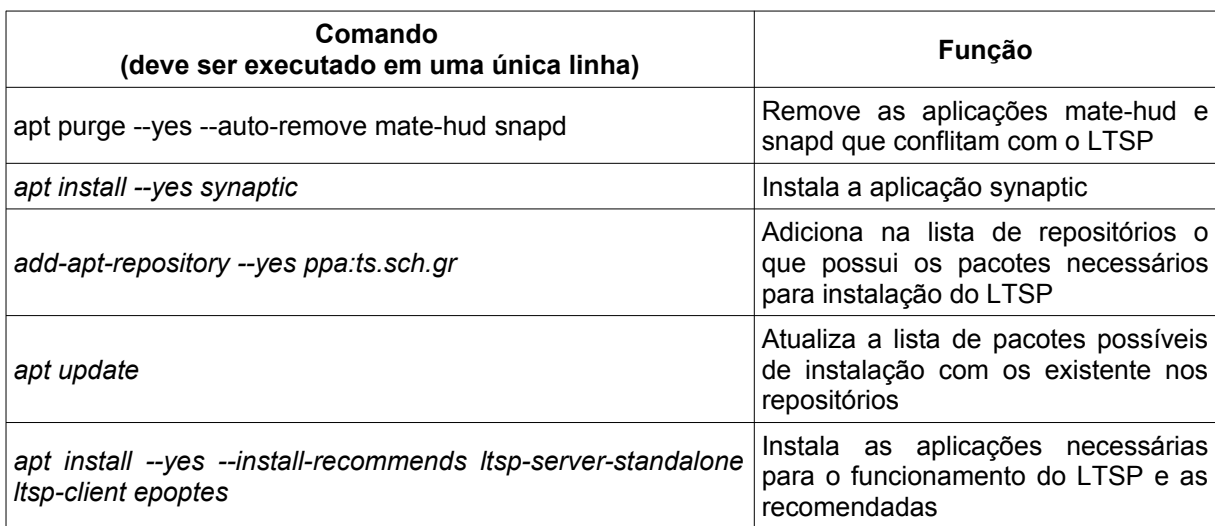

Tabela2: comandos para instalação do servidor LTSP

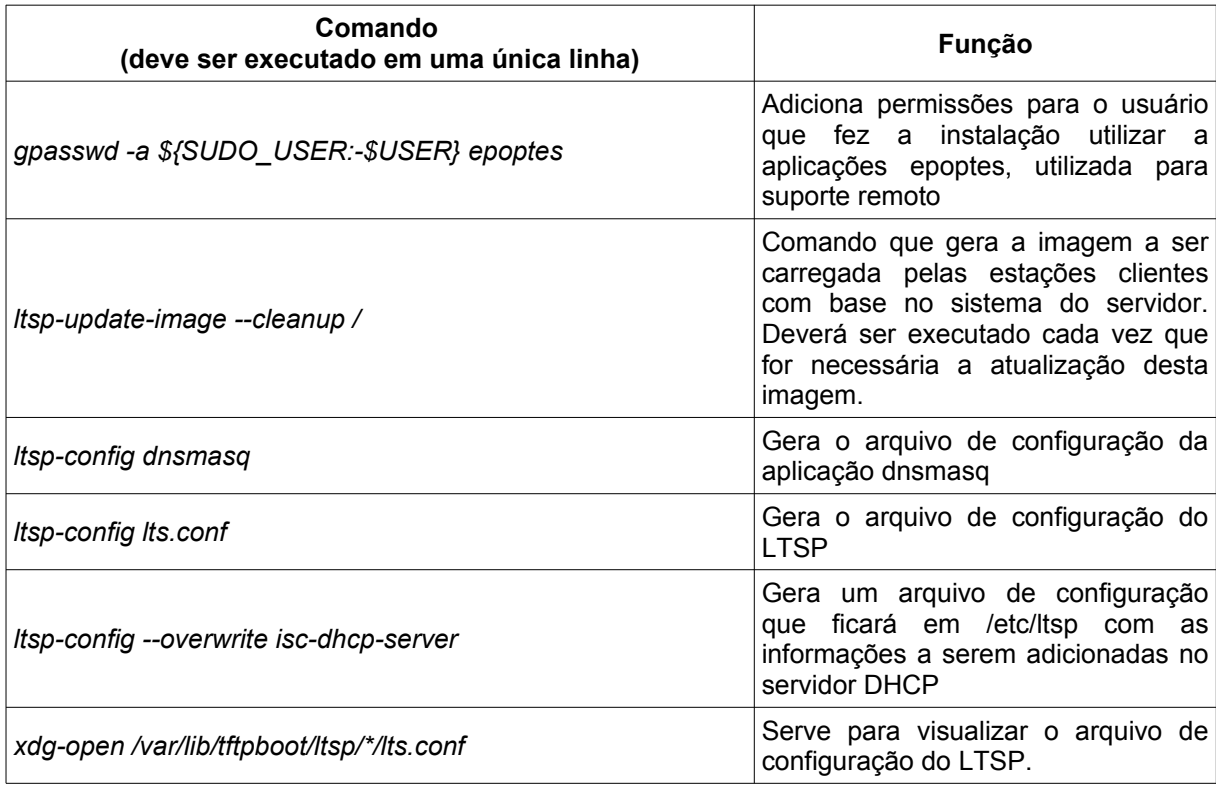

Fonte: o autor

A instalação do servidor foi feito da forma *chrootless*, conforme manual da solução existente na página da mesma, onde a imagem a ser carregada pelos clientes é feita com base no sistema instalado no servidor. Neste tipo de instalação, toda aplicação foi instalada e testada diretamente no servidor e, após o correto funcionamento, foi gerada uma nova imagem para as estação clientes com o comando *ltsp-update-image --cleanup / .*

Para o correto funcionamento da solução, além da instalação do servidor LTSP, há a necessidade de um servidor DHCP em outra máquina no qual deverá ter em sua configuração adicionada as linhas que informam o local da imagem para a inicialização através da rede. Estas informações estarão no arquivo gerado através do comando *ltsp-config --overwrite isc-dhcp-server .* Durante a instalação no 6º CTA as linhas adicionadas no servidor DHCP foram as seguintes, na seção global de configuração:

```
next-server <ip do servidor ltsp>;
 option root-path "/opt/ltsp/amd64";
 if substring( option vendor-class-identifier, 0, 9 ) = "PXEClient" {
        filename "/ltsp/amd64/pxelinux.0";
 } else {
        filename "/ltsp/amd64/nbi.img";
}
```
Após estes passos, as máquinas foram reiniciadas com a opção de buscar o sistema pela rede. Durante a inicialização observou-se uma demora inicial para se obter as informações do servidor DHCP, porém depois o carregamento do sistema ficou normal e já permitiu a utilização da estação com o serviço do LTSP.

# <span id="page-30-0"></span>**APÊNDICE B**

## **Questionário enviado ao 6º BIM**

Questionário a ser respondido para o trabalho de conclusão do Curso de Aperfeiçoamento Militar (CAM).

Tema - Estudo de caso: Utilização de um servidor de área de trabalho remota em Linux (LTSP)

Aluno: Cap QCO Infor Adriano BASTOS de Carvalho.

Responsável pelo preenchimento:

1- Com a utilização do servidor de área de trabalho remota em Linux (LTSP) houve uma diminuição no tempo gasto no suporte aos usuários referente a instalação de aplicações e atualizações?

2- Houve dificuldade na utilização da estação de trabalho remota por parte dos usuários?

3- Com a utilização da área de trabalho remota, a capacidade de trabalho do usuário foi alterada? Se sim, para melhor ou para pior.

4- Qual a maior motivação para a utilização do servidor LTSP?

5- Quais as maiores vantagens e desvantagens em sua opinião.

6- A quanto tempo está sendo utilizado este tipo de sistema na OM?